# How to Sync Assignees on GitHub

Last Modified on 04/08/2024 8:38 am EDT

This article shows how to synchronize assignees on GitHub.

#### Introduction

GitHub supports multiple assignees in one field. When syncing from GitHub to Jira, Exalate takes the first assignee from the list and sends it to the Jira side.

### Source side(GitHub)

To send multiple assignees from GitHub use the code below:

#### **Outgoing sync**

 $replica.assignees$  = issue.assignees

## Destination side(GitHub)

Add the code below to the **Incoming sync** if you want to add multiple assignees on the GitHub side.

issue.assignees = replica.assignees

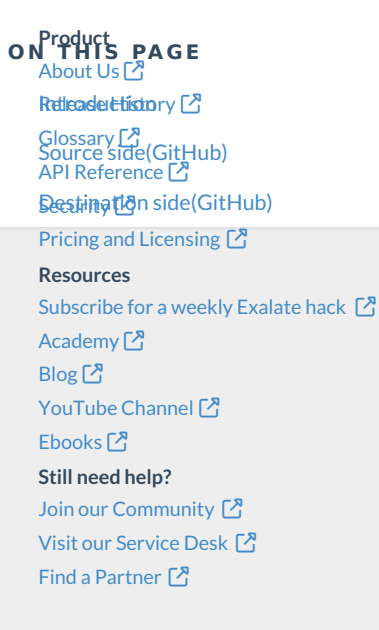